## 1. Подключить к АмоCRM

## а) Лид в АмоСРМ создаётся после отправки формы на первой странице со статусом «Начал заказ»

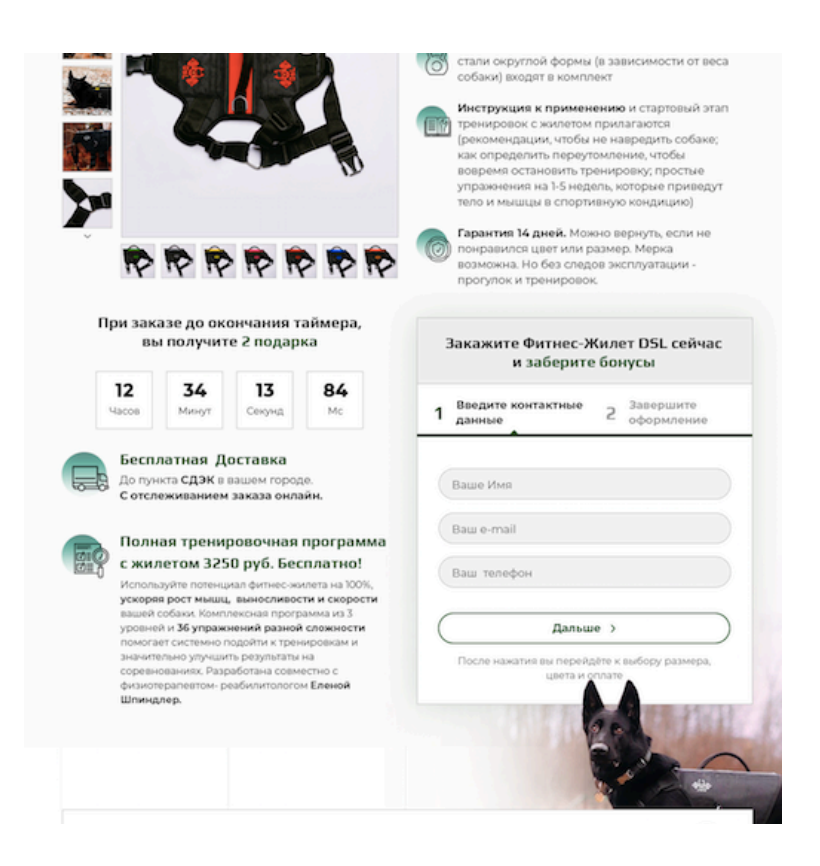

б) Данные лида добавляются в его карточку в АмоСРМ после успешной отправки формы (то есть, оплаты и перехода на спасибо страницу). Статус лида меняется на «Оформил заказ».

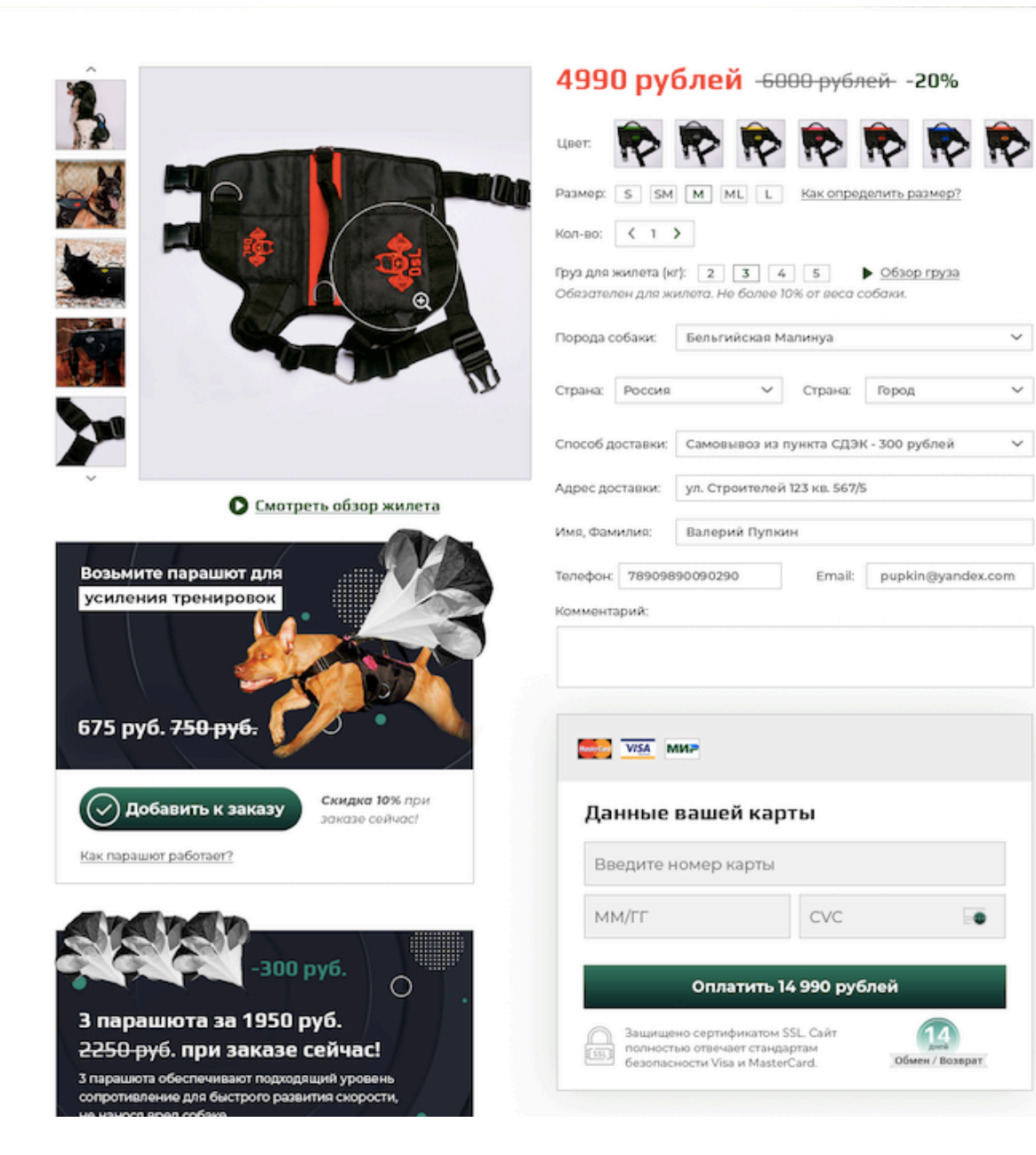